# Ausfüllhinweise zum Formular "ERASMUS+ Learning Agreement"

- Voraussetzend ist die Prüfung der Anerkennungsfähigkeit der Kurse auf Basis aussagekräftiger Modulbeschreibungen [an der Fakultät für Wirtschaftswissenschaft durch den entsprechenden Koordinator für Studien- und Prüfungsleistungen im Ausland (Herr Dr. Toni Richter)]
	- Siehe "Merkblatt zur Anerkennung im Ausland erbrachter Leistungen"
- Bitte füllen Sie das Formular rechnergestützt aus, nur im Ausnahmefall händisch

# Kopfzeile:

- 1. Tragen Sie zunächst Ihre persönlichen Daten (Name, Vorname, Geburtsdatum, Studiengang, etc.) in die dafür vorgesehenen Felder ein.
- 2. Tragen Sie danach die Ihnen bekannten Daten zu Ihrer Kontaktperson an der OVGU (Ansprechpartner im Akademischen Auslandsamt) sowie die Daten der Kontaktperson an der "Receiving Institution" ein (Ansprechpartner an der Gasthochschule). Sollten diese oder andere Daten der "Receiving Institution" (noch) nicht bekannt sein, lassen Sie solche Felder frei.
- 3. Beachten Sie dabei die von der EU-Kommission formulierten Fußnoten auf der zweiten Seite des Learning Agreements.

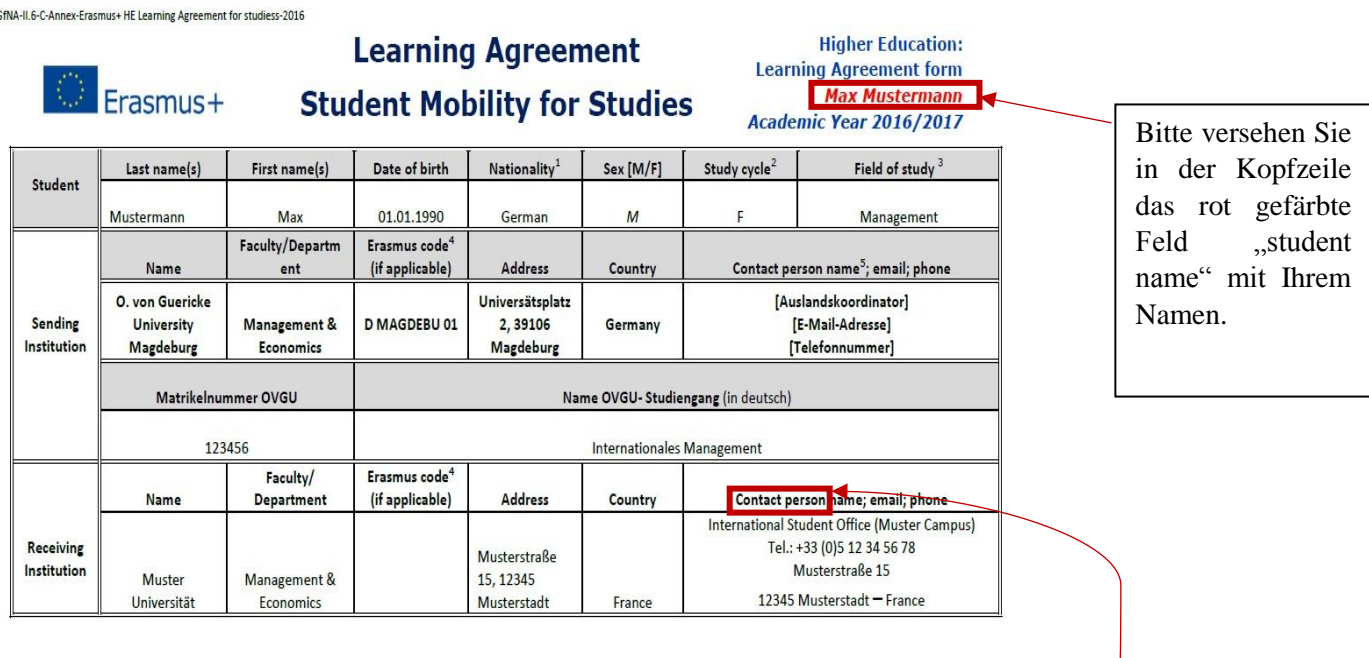

Unterscheiden Sie zwischen den Begriffen "*contact person*" (Kontakte im International Office der Uni bzw. Personen, die mit Ihnen während des Zulassungsverfahrens in Kontakt waren) und "*responsible person*" (Fachdozenten bzw. Professoren an der Gastfakultät (siehe Schlusstabelle)).

### Tabelle A und B

- 1. Tragen Sie in Tabelle A unter "Component title at the Receiving Institution" zunächst alle Kurse ein, die Sie an der Gasthochschule belegen möchten.
- 2. In Tabelle B tragen Sie unter ..Component title at the Sending Institution die Vertiefungsbereiche bzw. Profilierungsschwerpunkte (z. B. IVWL, PSP\_M\_E, etc.) ihres Studienganges oder OVGU-Fächer ein (mit ggf. deutschem Titel), für die Sie dafür eine spätere Anerkennung an der OVGU anstreben.
- 3. Da eine Zuordnung der Kurse an der Gasthochschule zu den äquivalenten Kursen an der OVGU eindeutig sein muss, nummerieren Sie die Kurse.
- 4. Erweitern der Tabellen A und B um neue Zeilen ist durch Drücken der "Enter-Taste" möglich. Leere Zeilen können, unter Beachtung eines sinnvollen Seitenumbruches, gelöscht werden.
- 5. Beachten Sie, dass der Orientierungswert an zu belegenden Kursen im Auslandsstudium 30 ECTS pro Semester beträgt, dies aber keine Obergrenze darstellt.

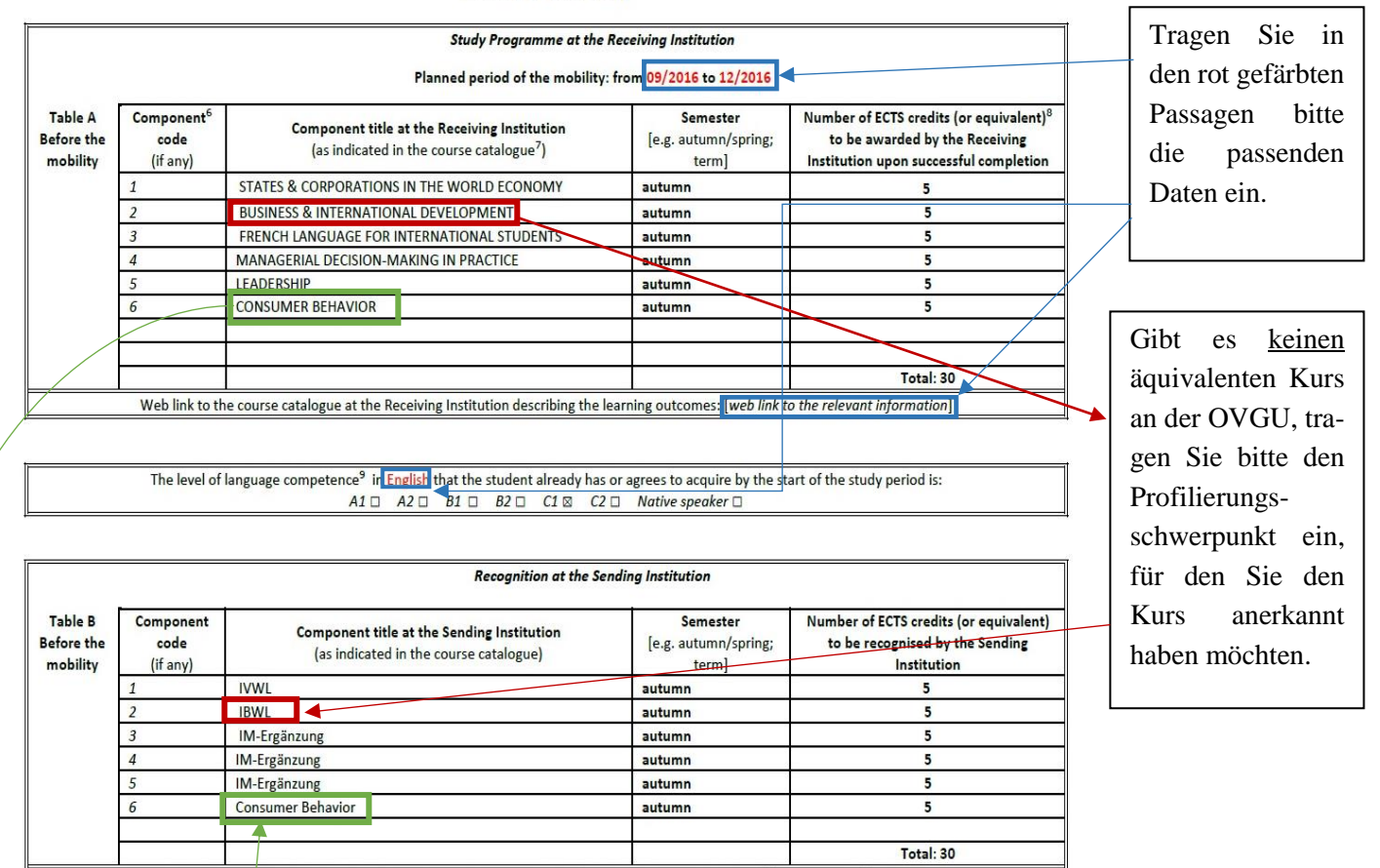

#### **Before the mobility**

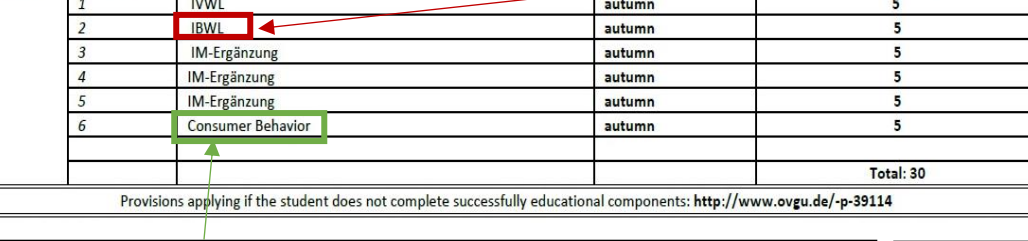

nung äquivalenter Kurse dazu führt, dass Sie den entsprechenden **OVGU-Kurs nach Ihrer Rückkehr** nicht mehr belegen können.

Beachten Sie, dass eine Anerken-

Hat Ihnen der Koordinator im Rahmen der Prüfung Äquivalenzleistungen zu dem Kurs an der Gasthochschule genannt, tragen Sie in Tabelle B den Namen dieses Kurses ein (ggf. mit deutschem Titel). Äquivalent bedeutet nicht, dass die Kurse den selben Titel haben, sondern dass sie wesentlich inhaltliche Überschneidungen aufweisen.

# Commitment und Schlusstabelle

 $\overline{\phantom{a}}$ 

1. Achten Sie unbedingt auf die Gestaltung der Seitenumbrüche. Die Tabelle Commitment und die Unterschriften der drei beteiligten Seiten sollten auf einer gemeinsamen Seite gedruckt werden.

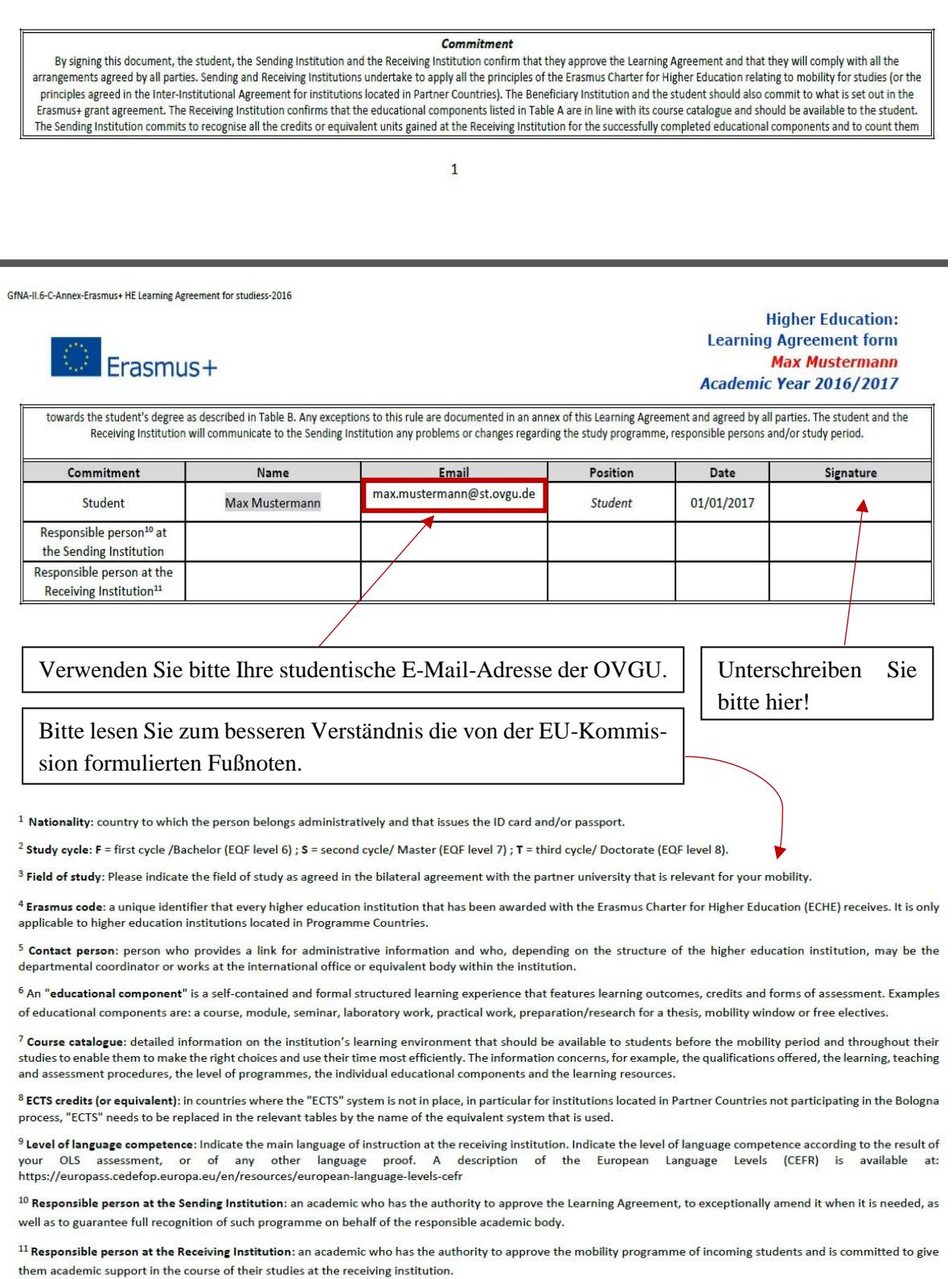